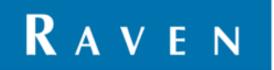

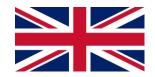

# CR7/CR12 QUICK START GUIDE

116-8000-017 REV. B2

# User manual

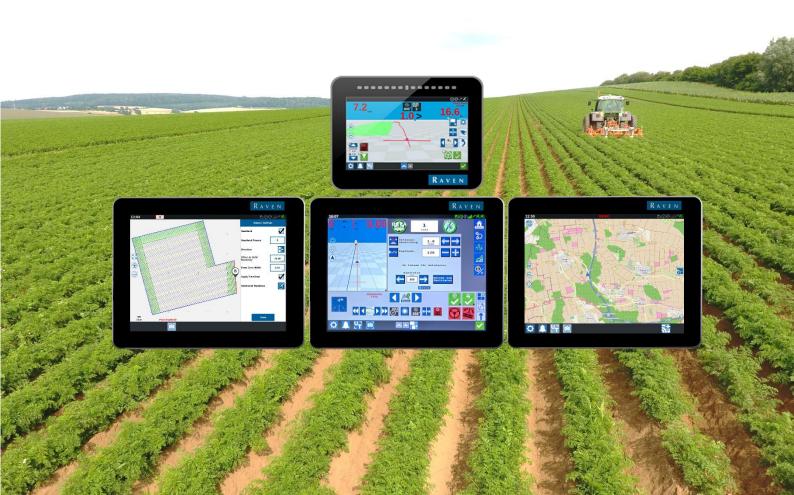

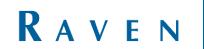

#### DISCLAIMER

## **WARNING!**

- The safety instructions contained in the manuals of the tractor or implements must be complied with at all times.
- Always switch off the tractor before installing or repairing hydraulic and electrical components of the SBGuidance system.
- It is strictly prohibited to use the CR7/CR12 system on public roads.
- It is strictly prohibited to leave a driving vehicle unattended when the CR7/CR12 system is switched on. The driver is always responsible for the direction and course of the vehicle.
- To prevent injury or fire, replace defective fuses only with fuses of the same type and amperage.
- The SBGuidance the operating system is not able to detect and avoid obstacles. If there is an obstacle in your path, you will always need to take action for it to be avoided.
- Only allow authorized/qualified persons to operate the system. Authorized/qualified persons are defined as:
  persons who have read and understood the manual, have been given instructions by a product specialist, and
  who are both physically and mentally fit and able to operate the system.
- The system contains moving parts! Make sure the immediate environment is clear of people before operating the system.
- In case of system failure or breakdown switch of the tractor and disconnect the electrical power source to avoid further damage. Contact your dealer for further instructions on how to repair your system.
- Always wear personal protective equipment when operating/adjusting/repairing the system outside of the tractor cab.
- In order to prevent power surges from occurring, always start the machine first, before initiating the SBGuidance control system.

## **PAY ATTENTION!**

- Only touch the touch-screen with your finger or by using a special touch-screen stylus/pen. Operating the touch-screen with sharp objects may cause permanent damage to the screen.
- Always consult your supplier as to which products are best suited first before cleaning the touch-screen with chemicals or alcohol.
- If the terminal is not used for a long period, better remove the terminal from the tractor and store in a heated environment. This will extend the life span of the electronic components.
- To prevent theft, it is better to not let the terminal and GPS-antenna unattended in the tractor on the field.

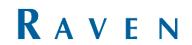

#### **INDEX**

| DIS | SCLAIMER                                 | 3  |
|-----|------------------------------------------|----|
| INE | DEX                                      | 4  |
| 1   | HOW TO CHANGE BETWEEN DIFFERENT TRACTORS | 5  |
| 2   | COUPLING IMPLEMENT                       | 7  |
| 3   | DRIVE DIRECTION                          | 9  |
| 4   | NEW FIELD + CREATE NEW LINE              | 10 |
| 5   | ADD SECOND LINE OR ADD MULTIPLE LINES    | 13 |
| 6   | LOAD FIELD                               |    |
| 7   | SWITCHING BETWEEN THE LINES              |    |
| 8   | SHIFT THE POSITION OF THE LINE           | 18 |
| 9   | NEW FIELD: RECORD FIELD BOUNDARY         | 19 |
| 10  | RECORD FIELD BOUNDERY                    | 20 |
| 11  | PRE-PLANNING OPERATION                   | 25 |
| 12  | OPERATIONS                               | 27 |
|     | EDIT REGIONS                             |    |
|     | NEW TASK + START OPERATION               |    |
| 15  | TASK + RELOAD OPERATION                  | 33 |
| 16  | EXAMPLE OF BUIDING A BOUNDERY            | 34 |

#### HOW TO CHANGE BETWEEN DIFFERENT TRACTORS

| #  | Beschrijving                                                                                                    | Afbeelding                                                                                                    |
|----|----------------------------------------------------------------------------------------------------|----------------------------------------------------------------------------------------------------|
| 01 | If the tractor profile has to be changed. Open the UT with the the UT widget.                                                                                                    | Ø                                                                                                    |
| 02 | Press the gear icon.  "Machine settings".                                                                                                    | Empfindl.  Can  Can  Can  Can  Can  Can  Can  Ca                                                                                |
| 03 | Press the bar: change profile.                                                                                                    | Maschineneinstellungen  Profil andern  Profil andern  Formation Maschinen- konfiguration  Information Kontroller- ausrichtung   |
| 04 | When you have selected the correct profile, confirm the chosen profile by pressing the checkmark. It is possible that the antenna will be restarted. The UT can be closed by pressing the green checkmark at the bottom left. | Profil auswählen  Bitte wählen Sie das Profil aus, das Sie verwenden möchten.  Demo  Verfügbar  Verfügbar  Verfügbar  Verfügbar |

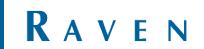

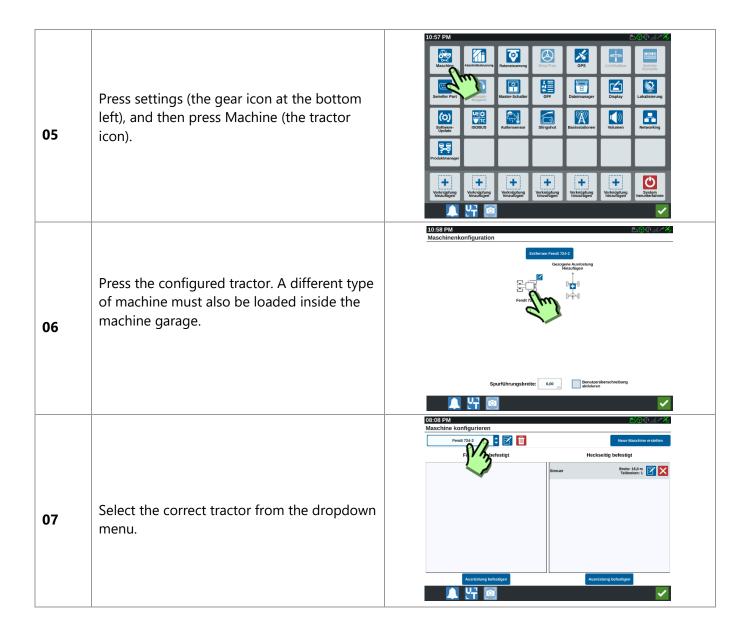

## 2 SELECT IMPLEMENT

| #  | Beschrijving                                                                                                    | Afbeelding                                                                                                    |
|----|----------------------------------------------------------------------------------------------------|----------------------------------------------------------------------------------------------------|
| 08 | Press settings (the gear icon at the bottom left), and then press Machine (the tractor icon).                                                                                                    | 10:57 PM  Andertwesterversy Resentation of GPS  Corp.  Corp.  Cor |
| 09 | Press the configured tractor. A different type of machine must also be loaded inside the machine garage.                                                                                                    | 10:58 PM Maschinenkonfiguration  Enforce Fund 778-22  Geograe Austratung feminagen Fendt 778-22  Fendt 778-22  Spurführungsbreite: 0.00 Seminagen  Benutzerüberschreibung Authleten                                                                                                    |
| 10 | There are two options, front and rear mounted implements. An overview is provided over the current mounted implemts. To unmount a mounted machine: Press the red cross behind the machine.  At the bottom of both sections is a button "mount equipment". Press it to mount the equipment on the desired side. Multiple implements can be mounted. | OB:08 PM Maschine konfigurieren  Frendt 724-2  Frontseltig befestigt  Heckseitig befestigt  Stenuer  Stenuer  Ausrüstung betestigen  Ausrüstung betestigen                                                                                                    |
| 11 | After pressing the mount equipment button it is possible to switch between the already created machines. Select the machine you want and confirm with the green check mark at the bottom right.  If a new machine needs to be created; press                                                                                                    | Auswahl der zu befestigenden Ausrüstung an: Fendt 724-2    Nove Arbungerst erstellen                                                                                                    |

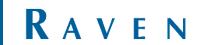

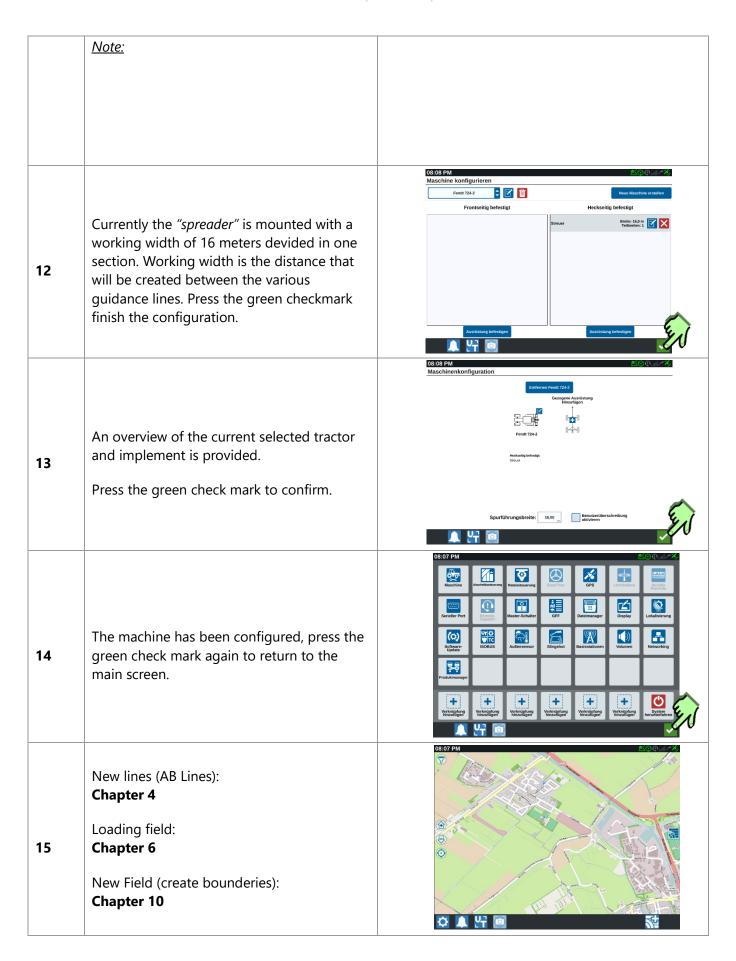

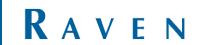

#### 3 DRIVE DIRECTION

| #  | Beschrijving                                                                                                    | Afbeelding                                                            |
|----|----------------------------------------------------------------------------------------------------|-----------------------------------------------------------------------|
| 16 | It is possible that the direction is not recognized correctly (forwards/backwards).  You can recognize it by the white arrow that appears in the middle of the screen. | 11:42 PM 0,00 1,5 1,8  1,8  1,18  1,18  1,18  1,18  1,18  1,18        |
| 17 | When driving forward and the white arrow is visible (the system thinks you are driving backwards) press as you drive forward on the white arrow and it will disappear. | 11:42 PM  0,00  1,5  1,8  1,8  1,8  1,18  1,18                        |
| 18 | The white arrow is gone, the system knows the correct direction of driving again.                                                                                      | 11:42 PM  0,00  11,4  1,8  131  14  15  15  15  15  15  15  15  15  1 |
| 19 | Note:                                                                                                    |                                                                       |

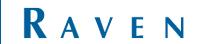

## 4 NEW FIELD + CREATE NEW LINE

| #  | Beschrijving                                                                                                    | Afbeelding                                                                                                    |
|----|----------------------------------------------------------------------------------------------------|----------------------------------------------------------------------------------------------------|
| 20 | Press on icon: "New field + New line".  When the list of fields is open, first close it.  After this the icon will appear.                       |                                                                                                    |
| 21 | Enter a field name, task can also be renamed (Field name + current date and time is the default name).  Press to next page.                      | Neuer Auftrag in neuem Feld  Landwirt default  Betrieb default  Feld Feld 137  Auftrag einen Namen zuweisen  Streuen |
| 22 | An overview of the tractor and attached machine.  Press to next page.  If the machine configuration is not correct; Reference back to Chapter 2. | 2. 2. 2. 2. 2. 2. 2. 2. 2. 2. 2. 2. 2. 2                                                                             |
| 23 | Now we've created a new field. A new guidance line can now be created by pressing "lines".                                                       | OS 25 PM SCO O O O O O O O O O O O O O O O O O O                                                                     |

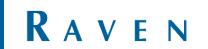

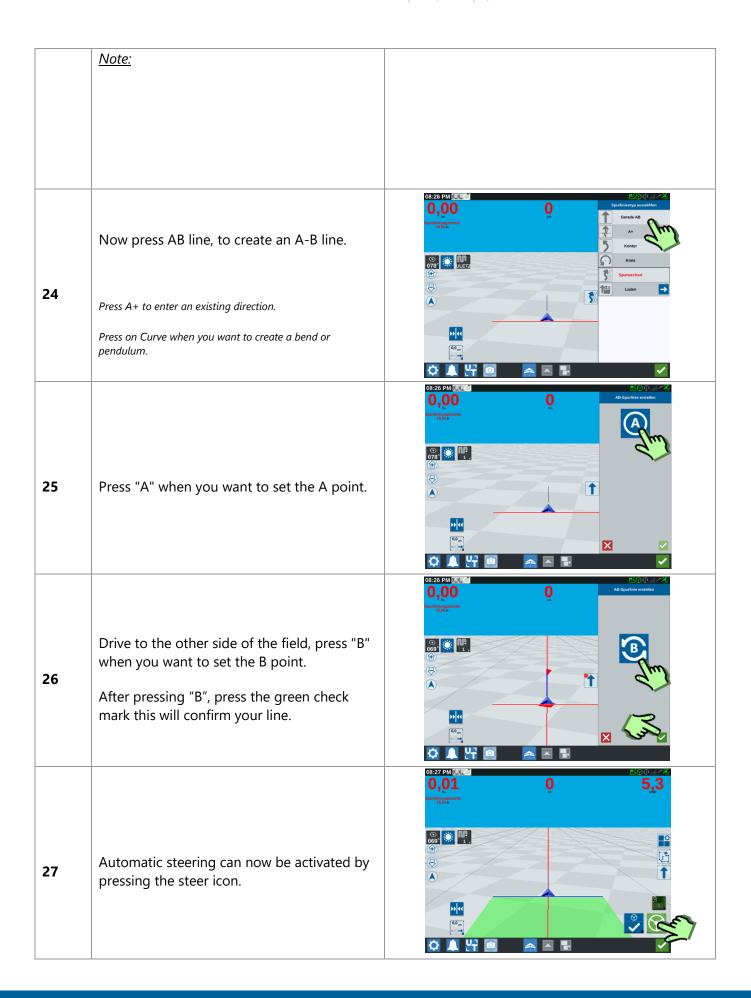

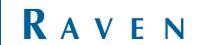

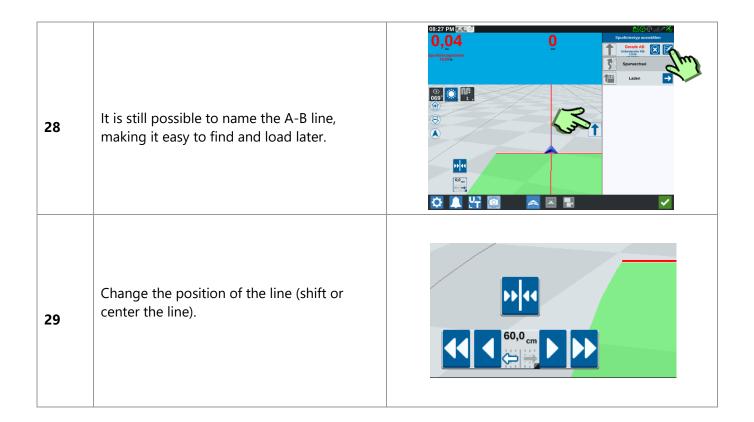

## 5 ADD SECOND LINE OR ADD MULTIPLE LINES

| #  | Beschrijving                                                                                                    | Afbeelding                                                                                                    |
|----|----------------------------------------------------------------------------------------------------|----------------------------------------------------------------------------------------------------|
| 30 | Open the tab "lines" (press the arrow on the right, then the tab opens).  Deactivate the loaded line by pressing the X.             | OS-27 PM SALE  O, 04  Superficiency parameter  Cost Superficiency parameter  Cost Superficiency |
| 31 | Don't worry, the line won't be deleted.  By confirming, the line is deactivated and saved. Go back to "load" to use the line again. | O3:28 PM IAA O O O O O O O O O O O O O O O O O O                                                                                                    |
| 32 | Now create desired line. (AB, A+, Curve).                                                                                           | OS:26 PM Land.  O, OO  Control AB  A  A  Kontar  Kontar  Kontar  Kontar  Laden                                                                                                    |
| 33 | Note:                                                                                                    |                                                                                                    |

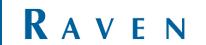

## 6 LOAD FIELD

| #  | Beschrijving                                                                                                    | Afbeelding                                                                                                    |
|----|----------------------------------------------------------------------------------------------------|----------------------------------------------------------------------------------------------------|
| 34 | Simply press an existing field on the map in the background.  Or  Open via the overview of all fields and press the desired field.                                                                  | 08:07 PM  (B)  (C)  (C)  (C)  (C)  (C)  (C)  (C)                                                                                                    |
| 35 | <b>Tip!</b> By pressing the filter, the order of the fields can be changed. (distance= the closest field will be the first in the list).                                                            | O9-33 PM  Filter for Felder and Aubtisge CC  default  default  default  default  Distance  default  Feld aurorablem  Feld aurorablem  Feld aur |
| 36 | Now you will see an overview of the existing tasks in the desired field.  • Create a new task in the existing field; press the right arrow.  • Continue in existing task; then press the open task. | 10:04 PM  Or ber great sort advantage of the sort of the sort of t |
| 37 | When a new task is chosen, you can also rename that task.  Press the indicated arrow.                                                                                                    | Neuer Auftrag in De boer grote sloot  Auftrag einen Namen zuweisen  Hischen 22-30-20                                                                                                    |

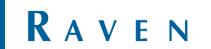

|    | Note:                                                                                                    |                                                                                                    |
|----|----------------------------------------------------------------------------------------------------|----------------------------------------------------------------------------------------------------|
| 38 | An overview of the tractor and the attached implement is provided.  • Is the implement correct? Then move on.  • Is the implent wrong? Then go back to machine garage. (Chapter 2). | Zuweisung Produkt zu Gerät  Landial Streuer: Abdeckung 1                                                                                                    |
| 39 | Task is loaded, we are now in the field.  A guidance line can now be created, press the "line" icon to continue.                                                                    | 10:06 PM ( )  O, OO O O O O  Trustrationarism  O O O O O O O O O O O O O O O O O O O                                                                                                    |
| 40 | Press "load" if you want to use previously created lines.  Create new line » chapter 4 step 24.                                                                                     | 08:26 PM S.S. C  O , DO  Specialization of the second of the second of t |
| 41 | Load line (Field boundary, AB, A+, Curve).                                                                                                    | OB::35 PM 5.75.C  O 1 1 4                                                                                                    |

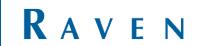

Select the region you want to base your guidance lines off.

#### 7 SWITCHING BETWEEN THE LINES

| #  | Beschrijving                                                                                                    | Afbeelding                                                                                                    |
|----|----------------------------------------------------------------------------------------------------|----------------------------------------------------------------------------------------------------|
| 43 | To switch between existing operation lines (e.g. from edge line to headland line) Press the line icon.  And then on "load". | 08:53 PM 65.6  0,61  1-portification agreements 10.00 in the state of the state of  |
| 44 | Select the guidance line.                                                                                                   | OS:53 PM Fund.  Septimized activement  Septimized activement  Most best op menotion A  Note best op menotion A  Note best |
| 45 | The desired line will be loaded.                                                                                            | 0,65 0,65 0,65 0,65 0,65 0 0 0 0 0 0 0 0 0 0 0 0 0 0 0 0 0 0 0                                                                                                    |
|    | Note:                                                                                                    |                                                                                                    |

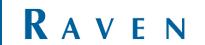

#### 8 SHIFT THE POSITION OF THE LINE

| #  | Beschrijving                                                                                                    | Afbeelding                                                                                                    |
|----|----------------------------------------------------------------------------------------------------|----------------------------------------------------------------------------------------------------|
| 46 | <ol> <li>Two ways to change the line position.</li> <li>Shift with a set distance.         Left or right (example 10cm).</li> <li>Line centering: guidance line will placed directly underneath the machine.</li> </ol> | 0,61  puritinus agricultus  11,000  11,000  11,000  11,000  11,000  11,000  11,000  11,000  11,000  11,000  11,000  11,000  11,000  11,000  11,000  11,000  11,000  11,000  11,000  11,000  11,000  11,000  11,000  11,000  11,000  11,000  11,000  11,000  11,000  11,000  11,000  11,000  11,000  11,000  11,000  11,000  11,000  11,000  11,000  11,000  11,000  11,000  11,000  11,000  11,000  11,000  11,000  11,000  11,000  11,000  11,000  11,000  11,000  11,000  11,000  11,000  11,000  11,000  11,000  11,000  11,000  11,000  11,000  11,000  11,000  11,000  11,000  11,000  11,000  11,000  11,000  11,000  11,000  11,000  11,000  11,000  11,000  11,000  11,000  11,000  11,000  11,000  11,000  11,000  11,000  11,000  11,000  11,000  11,000  11,000  11,000  11,000  11,000  11,000  11,000  11,000  11,000  11,000  11,000  11,000  11,000  11,000  11,000  11,000  11,000  11,000  11,000  11,000  11,000  11,000  11,000  11,000  11,000  11,000  11,000  11,000  11,000  11,000  11,000  11,000  11,000  11,000  11,000  11,000  11,000  11,000  11,000  11,000  11,000  11,000  11,000  11,000  11,000  11,000  11,000  11,000  11,000  11,000  11,000  11,000  11,000  11,000  11,000  11,000  11,000  11,000  11,000  11,000  11,000  11,000  11,000  11,000  11,000  11,000  11,000  11,000  11,000  11,000  11,000  11,000  11,000  11,000  11,000  11,000  11,000  11,000  11,000  11,000  11,000  11,000  11,000  11,000  11,000  11,000  11,000  11,000  11,000  11,000  11,000  11,000  11,000  11,000  11,000  11,000  11,000  11,000  11,000  11,000  11,000  11,000  11,000  11,000  11,000  11,000  11,000  11,000  11,000  11,000  11,000  11,000  11,000  11,000  11,000  11,000  11,000  11,000  11,000  11,000  11,000  11,000  11,000  11,000  11,000  11,000  11,000  11,000  11,000  11,000  11,000  11,000  11,000  11,000  11,000  11,000  11,000  11,000  11,000  11,000  11,000  11,000  11,000  11,000  11,000  11,000  11,000  11,000  11,000  11,000  11,000  11,000  11,000  11,000  11,000  11,000  11,000  11,000  11,000  11,000  11,000  11,000  11,000  11,000  11 |
| 47 | If you want to change the distance the line needs to be shifted (example from 10cm to 20cm), press and hold the icon.                                                                                                   | 0,61 2,7 0 sputtaequateria 11,000                                                                                                    |
| 48 | Now set the desired values and then confirm with the green check mark.                                                                                                    | 0,61  Papartitions repaired to the control of the control of the c |
| 49 | The center of the widget displays the distance the guidance line has been shifted from the orginal line.                                                                                                    | OS.55 PM S.C.  O,65  Sunthasparame                                                                                                    |

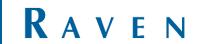

## 9 NEW FIELD: RECORD FIELD BOUNDARY

| #  | Beschrijving                            | Afbeelding                                                                                                    |
|----|-----------------------------------------|----------------------------------------------------------------------------------------------------|
| 50 | Press "fields".                         | OS:17 AM  OS:07 AM  OS:07  |
| 51 | Press "+ ".                             | Ped assembline  Arbeitgale fedgersze  (1,223 km  Arbeitgale fedgersze  (1,223 km  De beer gross stori  ch (2,23 km  Ch (2,23 km  Ch (2, |
| 52 | Give the field a name and confirm this. | O3517 AM  Feld accordable  Archiving in feld grane  Accordance for the control of the control of |
| 53 | Press "record field boundary".          | O3:18 AM  Feld assembly a find grown and Arbeitspalin find grown and Arbeitspalin find |

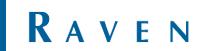

## 10 RECORD FIELD BOUNDERY

| #  | Beschrijving                                                                                                    | Afbeelding                                                                                                    |
|----|----------------------------------------------------------------------------------------------------|----------------------------------------------------------------------------------------------------|
| 54 | Choose on which side of the machine the field boundary should be recorded.  The size of the implement is used as guidance width. Is the right implement mounted? See chapter 2. | Greetze erstellen  Greetze erstellen  Aufzeichnung: Zur Unterbrechung aningen  Aufzeichnung beenden                                                                                                    |
|    | Also see the example of a field chapter 16.                                                                                                    | Automatisch schließen  Sechachtungsmodus                                                                                                    |
| 55 | Select the side on which the field boundary should be recorded.  Drive to the first corner of the field and press "add corner flag".                                            | OS:23 AM Creaze eration  Oranze eration  Autreichnung: Zur Unterbrechung antippen  Autreichnung beenden  Eckmarkieru  Autreichnung beenden                                                                                                 |
| 56 | Now drive to the other side of the field until the end of the boundary.  Without pressing anything!                                                                             | OS-23 AM Corace existing  Granze existing  Auterichnany: Zer Unterderehang antigen  Auterichnany beenden  Eckmarklerung hinodogen  Corace existing  Auterichnany: Zer Unterderehang antigen  Auterichnang beenden  Eckmarklerung hinodogen |
| 57 | At the end press "add corner flag".                                                                                                    | O3:24 AM Create estation  Greate estation  Authorithments 2 or Underhorbung antippen  Authorithments 2 or Underhorbung antippen  Eckmarkderung  Automatisch schließen                                                                      |

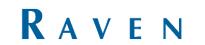

| #  | Beschrijving                                                                                                    | Afbeelding                                                                                                    |
|----|----------------------------------------------------------------------------------------------------|----------------------------------------------------------------------------------------------------|
| 58 | Turn the tractor in the other direction.                                                                                                    | O3:25 AM Concrete resistion  Overcor resistion  Autracichnung zur Univerbrechung artispion  Autracichnung beneden  Echmarkse vergrigen  Autracichnung schließen                                                                                                    |
| 59 | Now press "Add corner flag" again. There's a double flag in the corner now.  By using 2 corners flags for each corner of the field the direction of the boundary will be 100% accurate.  Each start and end point of an workline needs a flag. | Grenize establish  Grenize establish  Autzeichnung: Zur Unterbrechung and john  Autzeichnung: Zur Unterbrechung and john  Autzeichnung benden  Eckmanklerung bissusfügen  Autzeichnung benden  Eckmanklerung bissusfügen                                                                                                    |
| 60 | Do this accurately along the entire field.                                                                                                    | Orenze entellen  Aufzeichnung Zer Unterberbung  Aufzeichnung beenden  Eckmarken und Stehen Stehen  Eckmarken und Stehen Stehen S |
| 61 | Note:                                                                                                    |                                                                                                    |

| 62 | When a side of a field contains a curve:  Start by pressing "Add corner flag". This is the beginning of the line.                                                                                                  | Affbeelding  03:25 AM Coreas estaller  Autreichnung Zur Unterbrechung seingen  Autreichnung beenden  Edmunklarin  Brobachtungbmodus                                                                                                    |
|----|----------------------------------------------------------------------------------------------------|----------------------------------------------------------------------------------------------------|
| 63 | Now press "pause".  If the recoding is paused nothing will be recorded but when the recorded is restarted a straight line will be drawn between the point where the recording was paused and where it was resumed. | OS:25 AM  Create exchellen  Keine Aufseichnung zemang zemangpen  Autzeichnung benaden  Eckmarkierung kincufügen  Autzenstisch schließen                                                                                                    |
| 64 | Start the recording of the curve.                                                                                                    | O3:28 AM Coenze estables  Coenze estables  Coenze estables  Autracidorum para antiques  Autracidorum para para antiques  Echmanisch schließen  Becobachlungsnodus                                                                                                    |
| 65 | Pause the recording of the curve to create another straight line.                                                                                                    | O3:29 AM Control or enhanced and the control of the control of the |

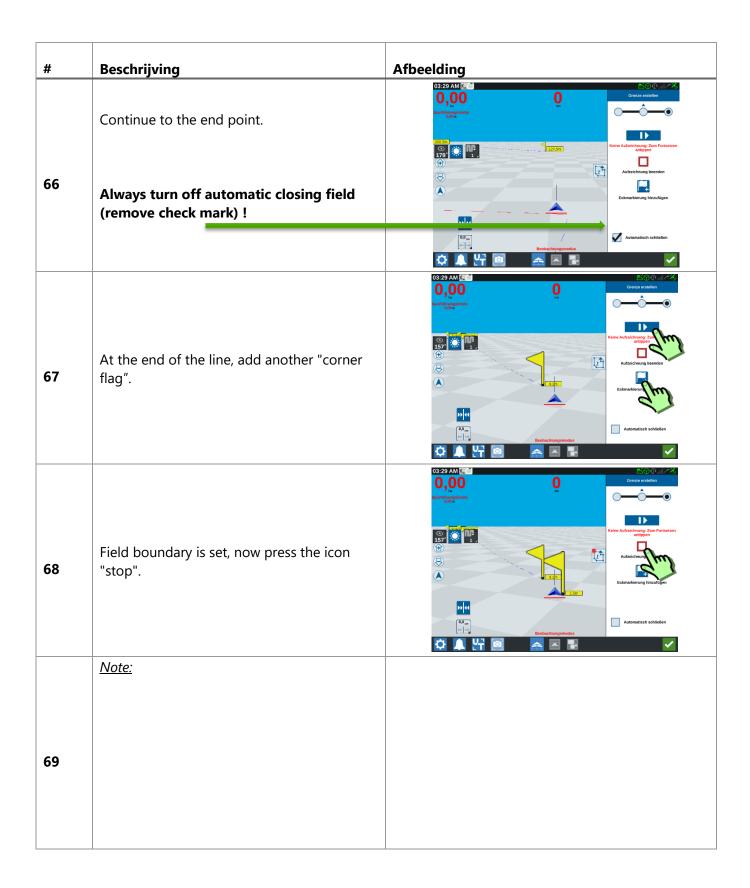

| #  | Danahaitain a                                                                     | A fine a latine se                                                                                                    |
|----|-----------------------------------------------------------------------------------|----------------------------------------------------------------------------------------------------|
| 70 | Confirm the end of the recording.                                                 | Afbeelding  03:30 AM  Circle of tables  Circle of tables  Circle of tables  Autrecichang beenden  Autrecichang beenden  Autrecichang breadurgen  Autrecichang breadurgen  Autrecichang breadurgen  Autrecichang breadurgen |
| 71 | With the green check mark you confirm the created field and name of the field.    | O3:30 AM Contrat problem  Great problem  Feld 338 V0  Diese neue Greatz Bischen  Stadban  Bischenhangsmodus  Abschrint hinzdigen  Abschrint hinzdigen                                                                      |
| 72 | Continue to pre-planning.  Pre-planning enables you to adjust the field boundary. | Betriebsplanung  Direkt mit Verziglanung forfahren?  Falt 138 VO  Beelaac Mangarondus                                                                                                    |
| 73 | <u>Note</u>                                                                       |                                                                                                    |

#### 11 PRE-PLANNING OPERATION

| #  | Beschrijving                                                                                                    | Afbeelding                                                                                                    |
|----|----------------------------------------------------------------------------------------------------|----------------------------------------------------------------------------------------------------|
| 74 | You will be automatically redirected to the next page when the field boundary is created  When a Shapefile is imported, press the imported field and then "pre-planning".                                         | O3:18 AM  A Planting of the American American Am |
| 75 | If the pre-planning button is blue it has not yet been done.  When pre-planning is green it has already been performed.  Pre-planning can be adjusted but it might cause your "Operation plans" to be deleted.    | Betridosplanung Fett: Fetd. 118. VB  Vorabplanung  Betriebsplane  Vorabplanung  Betriebsplane                                                                                                    |
| 76 | Press next page.                                                                                                    | OS:38 AM File Create autoribles  Feld 118. VB  Planengimodus                                                                                                    |
| 77 | Optionally, corners can be moved, removed or added here.  We have already indicated the corners in the field boundary, so we now don't have to do anything on this page.  You can press through to the next page. | D  Calcard Standard Standard S |

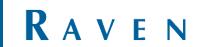

| #  | Beschrijving                                                                                                    | Afbeelding                                                                                                    |
|----|----------------------------------------------------------------------------------------------------|----------------------------------------------------------------------------------------------------|
| 78 | Select which lines should be made straight or stay contour lines.  Lines D, H and J will be made straight and F and B remain contour lines. | O3:38 AM Table  Basilinin bourbetter  B Cerade  Corade  Kontur  Corade  Kontur  Corade  Kontur  Corade  Kontur  Corade  Kontur |
| 79 | Note:                                                                                                    |                                                                                                    |

## 12 OPERATIONS

| #  | Beschrijving                                                                                                    | Afbeelding                                                                                                    |
|----|----------------------------------------------------------------------------------------------------|----------------------------------------------------------------------------------------------------|
| 80 | You will now be automatically redirected to the operation when pre-planning is complete.  When a new operation plan needs to be created, press the "right arrow". | O4:33 PM  Fed. 318: V6  Fed. 318: V6  Fed. 3 |
| 81 | Now press "operation planning".                                                                                                    | Feldmanagement  Feld 118 VB  Feldgrenze Bebiebsplanang Neuer Auftrag Abbrechen                                                                                                    |
| 82 | Now press "operation planning".                                                                                                    | Detriclesplanung  Feder Feld 118 VB  Vorabglanung  Berrisbaptur  Thomas Planungsmodus                                                                                                    |
| 83 | Enter a name for the field and the desired working width.                                                                                                    | O5:18 PM  Betrietspitan residien  Name  Zuiebein 2020  Spurtreite  2,000  Setup Fahrpasse  Financigenadus                                                                                                    |

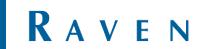

| #  | Beschrijving                                                                                                    | Afbeelding                                                                                                    |
|----|----------------------------------------------------------------------------------------------------|----------------------------------------------------------------------------------------------------|
| 84 | Press tramline configuration to add and configure the tramlines.                                                                                                    | Setup Fahrgasse  Name  Setup Fahrgasse  Name  Setup Fahrgasse  Name  Setup Fahrgasse  Name  Setup Fahrgasse  Name  Setup Fahrgasse  Name  Name  Setup Fahrgasse  Name  Name  Setup Fahrgasse  Name  Name  Setup Fahrgasse  16  Name  Setup Fahrgasse  Name  Name  Setup Fahrgasse  Name  Name  Setup Fahrgasse  Name  Name  Setup Fahrgasse  Name  Name  Setup Fahrgasse  Name  Name  Setup Fahrgasse  Name  Name  Setup Fahrgasse  Name  Name  Setup Fahrgasse  Name  Name  Setup Fahrgasse  Name  Name  Setup Fahrgasse  Name  Name  Setup Fahrgasse  Name  Name  Setup Fahrgasse  Name  Name  Name  Setup Fahrgasse  Name  Name |
| 85 | S1: Number of lines from field boundary to first tramline. W1: More or less space at the tramline, on the left W2: More or less space at the tramline, on the right. S2: Number of lines between tramlines.                                                                            | S2 S2 S2 S2 S3 S3 S3 S3 S3 S3 S3 S3 S3 S3 S3 S3 S3                                                                                                    |
| 86 | When you have a working width of 3 meter and the additional width for the tramlines is set at 50cm on both sides (W1 and W2) the tramline will be 4 meters wide.  When you start planting with a 3 meter machine, a part remains unprocessed to the left and right of the spray track. | W2                                                                                                    |
| 87 | Press the green check mark to confirm the pattern.                                                                                                    | Setup Fahrgasse  Setup Fahrgasse  Si Wi W2  Si: Anzahl spuren zwischen Fahrgassen  W2: Spurbreite +/- zusätslicher Abstandt  W2: Spurbreite +/- zusätslicher Abstandt  Do Si: Anzahl spuren zwischen Fahrgassen  Do Medisbreits Feldspritze:  36,000 m  Planungsmotius                                                                                                    |

| #  | Beschrijving                                                                                                    | Afbeelding                                                                                                    |
|----|----------------------------------------------------------------------------------------------------|----------------------------------------------------------------------------------------------------|
| 88 | Press "Create".                                                                                                    | OS:18 PM  Oet/deloplan erstellen  Name  Zwiebeln 2020  Spurbreite  Z.000  Scrup Fahryassz                                                                                                    |
| 89 | The region that is selected will automatically be your main line. The set pattern is filled in over the entire field.         | O8:50 PM  OR:50 PM  Regions  Regions  R |
| 90 | A negative distance from the field boundary can be added when the pattern has to be started to the left or right of the line. | 08:51 PM  DEMO  Region Settings  Headland  Swaft Count  Office to Flaid  Strondary  Apply Transitions  Additional Transitions  Image: Count Transitions  Additional Transitions  Done  Done  Demo  Demo  Dem |
| 91 | The second region that is selected will automatically be indicated as the headland.                                           | OS:51 PM  Princing Mode  Princing Mode                                                                                                    |

#### 13 EDIT REGIONS

| #  | Beschrijving                                                                                       | Afbeelding                                                                                                    |
|----|----------------------------------------------------------------------------------------------------|----------------------------------------------------------------------------------------------------|
| 92 | Adjustments can also be made to the other regions, press the adjust icon.                          | OS:51 PM  Regions  A  Regions  A  PARTICIPATION  O  PRINCIPATION  O  PRINCIPATION  PRINCIPATION  O  PRINCIPATION  PRINCIPATION  PR |
| 93 | Direction: The headlands can be made on the other side of the region.                              | Einstellungen Regionen  Vorgevende  Spurtinen im Vorgevende  Spurtinen im Vorgevende  Bichtung  Abstand zur Peldignesse answenden  Zustärliche Zane  (Instraction  Zustärliche Falvygassen  Zustärliche Falvygassen                                                                                                    |
| 94 | Distance to field boundary: extra distance between the first guidance line and the field boundary. | OS522 PM  Cinctiflurgers Regiones  Vorgewende  Spuranzahl  Parryassa anverden  Fadryassa anverden  Zusätzliche Fatryassan  Till on  Financepurodus                                                                                                    |
| 95 | Extra width (zone): Add extra distance to the inside of the line.                                  | OS:57 PM S  Entifiliagen Regiones  Vorgrevende  Spurinien in  Spurinien in  Spurinien  |

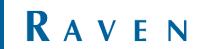

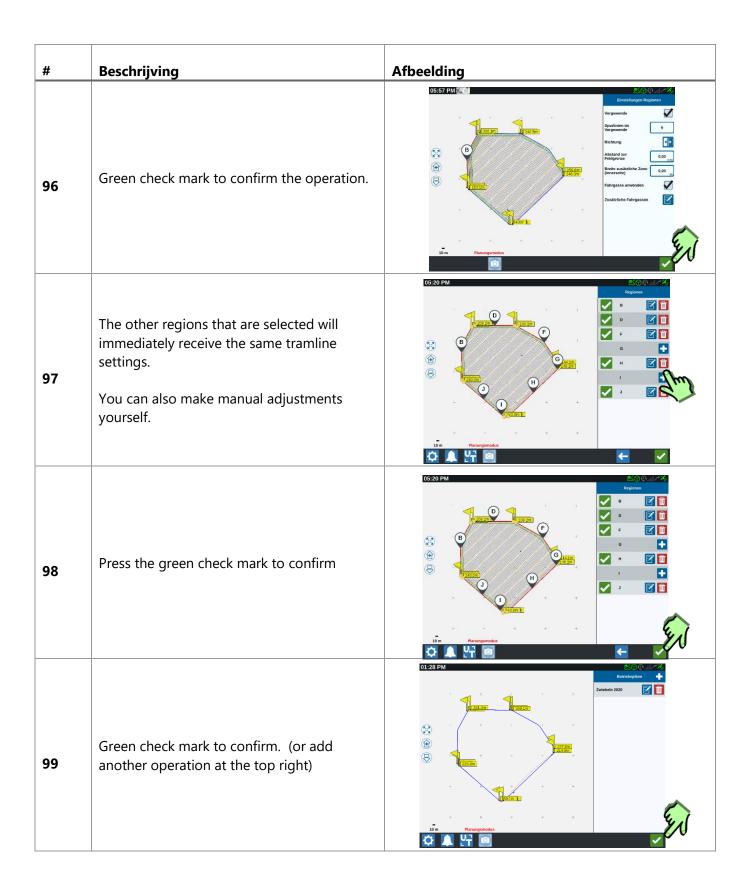

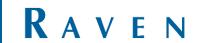

#### 14 NEW TASK + START OPERATION

| #   | Beschrijving                                                                                                    | Afbeelding                                                                                                    |
|-----|----------------------------------------------------------------------------------------------------|----------------------------------------------------------------------------------------------------|
| 100 | Now press "New job"                                                                                                | Feldmanagement  Feld 318 VB  Fridgmana Betriebuglanung Neuer Auftrag Abbrechen                                                                                                   |
| 101 | When an operation needs to be loaded: press the bar under "Select operation", the desired operation can be chosen. | O5-24 PM Neuer Auftrag in Feld 118 VB  Auftrag einen Namen zuweisen  Zwiebein sahrn  Zwiebein 2020  Spurführungsbreite: 2,00 m                                                   |
| 102 | The main line is loaded immediately at startup. To switch between lines, press the "Edit" button.                  | 0,03  200 1 2 4,2  4,2                                                                                                    |
| 103 | Here it is possible to select another line.                                                                        | 05:23 PM  Retrieburgioren  A 0,19 ha  B 270,2434 * 0,13 ha  C 0,20 ha  46,365 * 7,88 ha  G 7,22 * 0,18 ha  Feld_318,19  Spurbreite  2,000  Feld_318,19  Feld_318,19  Feld_318,19 |

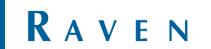

## 15 TASK + RELOAD OPERATION

| #   | Beschrijving                                                       | Afbeelding                                                                                                    |
|-----|--------------------------------------------------------------------|----------------------------------------------------------------------------------------------------|
| 104 | Press the desired field.                                           | O 2:09 PM III  The state of the state of the |
| 105 | Press one of the tasks you want to load or the operation you want. | CZCOS PM (% )  Ped (3.11) V0  General Jan V0  General Jan V0  General Jan V0  General Jan V0  General Jan V0  General Jan V0  Fed (3.11) V0  General Jan V0  Fed (3.11) V0  Fed (3.11) V0  |
| 106 | The operation can be resumed.                                      | 02.11 PM (C) (C) (C) (C) (C) (C) (C) (C) (C) (C)                                                                                                    |
| 107 | Note:                                                              |                                                                                                    |

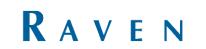

#### 16 EXAMPLE OF BUIDING A BOUNDERY

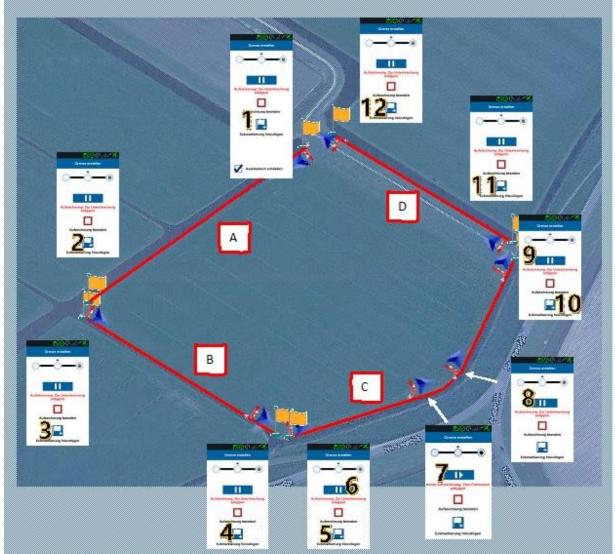

- 1. This line (A) becomes a straight line: Create a corner point at point 1. Continue to do nothing.
- Drive to point 2. This is the end of the line. Press again on corner point. There will be a straight line created.
- 3. Then turn the tractor parallel to line b. Press on corner at the starting point.
- 4. This too is a straight line. Point 3 is corner, at the and (4) press corner again.
- 5. Line C is different: this is a line like this: straight, curve, straight. To record this as always. Press corner point at the start of line (5). Then immediately press pause (6).
- when pause is pressed, no line will be recorded. Recording 'pauses' until the point where we are pressed again to record. A straight line is then created between those points. Drive the part without recording (with pause active) to the start of the curve.
- 7. press 'record' here (the pause button changes into the record button.
- At the end of the curve, 'pause' is pressed again. The curve is in it, the last part must be straight
  again. So pause is active.
- At the end of the line you press again on record: The part from the end of the curve to here is created as a straight line.
- 10. Press directly on add vertex. This is the end of the line.
- 11. Add corner point.
- 12. Add corner point.
- 13. Field boundary recording is complete. Press'stop recording'.
- 14. Confirmed recording and proceed with pre-planning.

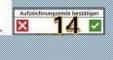

- 11

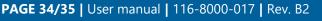

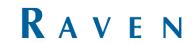

RAVEN